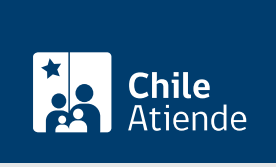

Información proporcionada por Dirección General de Aeronáutica Civil

# Tarjeta de Ingreso Controlado a los Aeródromos (TICA)

Última actualización: 23 agosto, 2023

# Descripción

Permite solicitar a la Dirección General de Aeronáutica Civil (DGAC) el documento de identificación que autoriza exclusivamente el ingreso y el desplazamiento en las instalaciones aéreas del país.

El trámite se puede solicitar durante todo el año en el sitio web de la Dirección General de Aeronáutica Civil (DGAC) .

## ¿A quién está dirigido?

Personas naturales que pertenezcan a empresas que prestan servicios en los terminales aéreos del país.

¿Qué necesito para hacer el trámite?

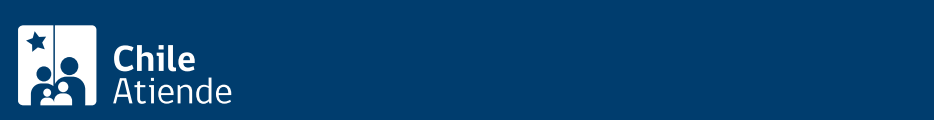

- Dos fotos tamaño pasaporte con RUT y nombre (5x5 cm a color y con fondo blanco) para el trámite en oficina, y una sola foto si hace el trámite en línea.
- Fotocopia por ambos lados de la cédula de identidad vigente. Los extranjeros y extranjeras que tengan la cédula de identidad vencida deben adjuntar la prórroga de la visa respectiva.
- Si es menor de edad, poder notarial con la autorización de la madre y padre.
- [Certificado de antecedentes para fines especiales](/var/www/chileatiende/public/fichas/69985-certificado-de-antecedentes-para-fines-especiales) (con una vigencia menor a 60 días).
- [Constancia de Carabineros de Chile](/var/www/chileatiende/public/fichas/412-constancia-ante-carabineros-de-chile) en caso de extravío de la tarjeta.
- Acta de extravío o deterioro.
- Contrato de trabajo o anexo del mismo en español. Debe indicar cargo y vigencia.
- Certificado de práctica cuando corresponda.

### ¿Cuál es el costo del trámite?

El costo del trámite está contenido en las [tasas y derechos aeronáuticos \(artículo Nº 62\)](https://www.dgac.gob.cl/ver-tarifario/) de la Dirección General de Aeronáutica Civil (DGAC), los que se reajustan trimestralmente.

¿Qué vigencia tiene?

Dos años.

¿Cómo y dónde hago el trámite?

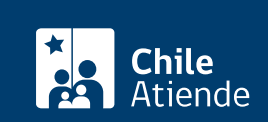

#### 1. Reúna los antecedentes requeridos.

- 2. Una vez en el sitio web de la DGAC, haga clic en:
- 3. Aeropuerto Arturo Merino Benítez (región Metropolitana): "Ir al trámite para Aeropuerto AMB".
	- Escriba su nombre de usuario y clave, y haga clic en "Iniciar sesión". Si no tiene cuenta, haga clic en "Registrarse".
	- Seleccione el menú "Gestión de solicitud" y luego "Ingreso solicitud definitiva".
	- Complete sus datos personales y de la empresa, adjunte los antecedentes requeridos, y haga clic en "Siguiente" cada vez que el sistema lo solicite.
	- Marque la opción "Declaro la veracidad de la información y de los documentos adjuntos para el presente proceso de solicitud de credencial", y haga clic en "Enviar".
	- Una vez que el trabajador o trabajadora ingrese la solicitud, el empleador o empleadora debe validarla a través de los siguientes pasos:
	- Escriba su nombre de usuario y clave, y haga clic en "Iniciar sesión". Si no tiene cuenta, haga clic en "Registrarse".
	- Seleccione el menú "Gestión de solicitud" y luego "Bandeja de nuevos usuarios".
	- Haga clic sobre la lupa del trabajador o trabajadora, y haga clic en "Aprobar", "Rechazar" o "Enviar a modificar" la solicitud.
	- Para realizar el pago debe ingresar a la bandeja de solicitudes, seleccionando la tarea en el estado "Pago solicitado", marcando "Pago en línea" o "Pago manual". Siga las instrucciones del aplicativo.
- 4. Otros terminales aeroportuarios: "Ir al trámite para ad. Nivel Nacional".
	- Escriba su nombre de usuario y contraseña, y haga clic en "Iniciar sesión". Si no tiene cuenta, haga clic en "Registrarse".
	- Seleccione el menú "Registrar solicitud".
	- Complete los datos del o de la solicitante, el domicilio comercial y particular, y los datos de la empresa y del o de la representante legal; adjunte los antecedentes requeridos; marque la opción "Declaro la veracidad de la información y de los documentos adjuntos para el presente proceso de solicitud de credencial", y haga clic en "Registrar solicitud".
- 5. Como resultado del trámite, habrá solicitado la Tarjeta de Ingreso Controlado a los Aeródromos (TICA), cuya respuesta podrá obtener en un plazo de diez días hábiles en promedio.

Importante : si necesita más información, llame al +56 2 2290 46 40.

#### Link de trámite en línea:

<https://www.chileatiende.gob.cl/fichas/58617-tarjeta-de-ingreso-controlado-a-los-aerodromos-tica>